#### **ADVANTECH Enabling an Intelligent Planet**

# **Advantech AE Technical Share Document**

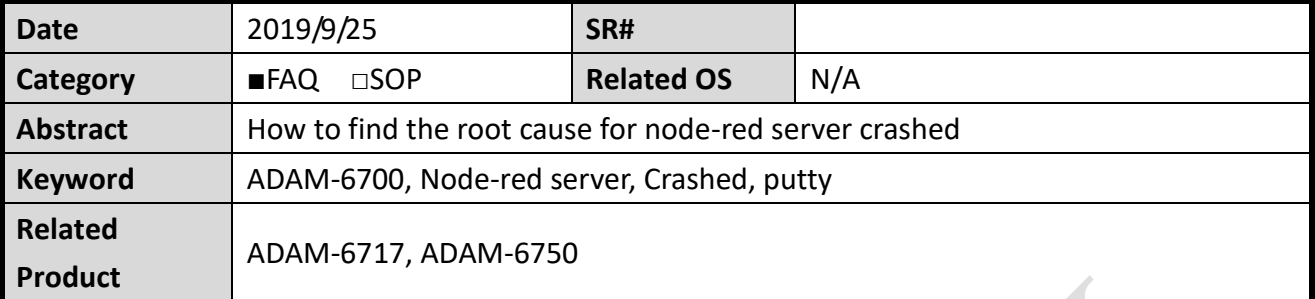

#### **Problem Description:**

When using Node-red to develop IoT application on ADAM-6700, sometimes we may crash the node-red server due to programming error. When node-red server crashed, we cannot enter the Web GUI page also the node-red editor page. User will see below screenshot and cannot to any further operation on the module. This document explains the step for you to find out the possible root cause on your node-red flow

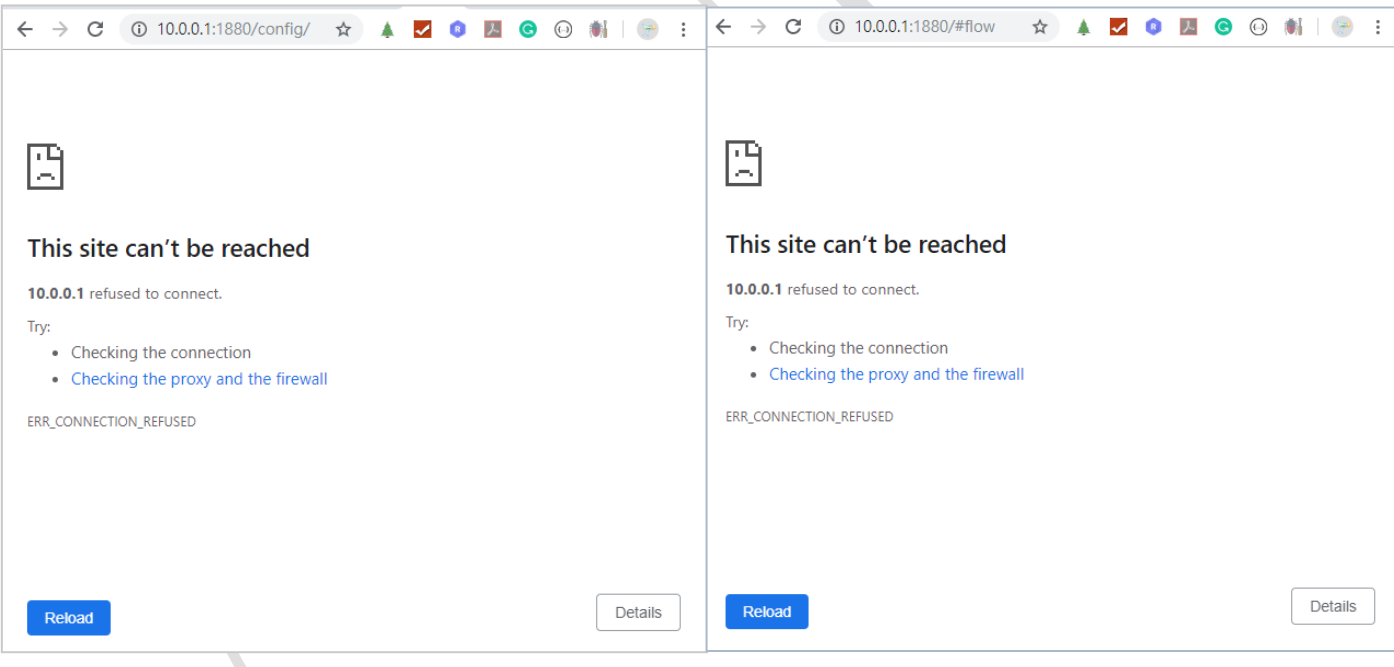

Fig.1 Cannot Enter WebGUI page due to node-red server crash

When node-red server crashed, if you wish to find the possible root cause, please follow below instruction.

**Solution:**

## **Step1:**

**ADVANTECH** 

Find the node-red process in SSH

Use putty to enter ADAM-6700 module, enter "ps" command to list out all the process

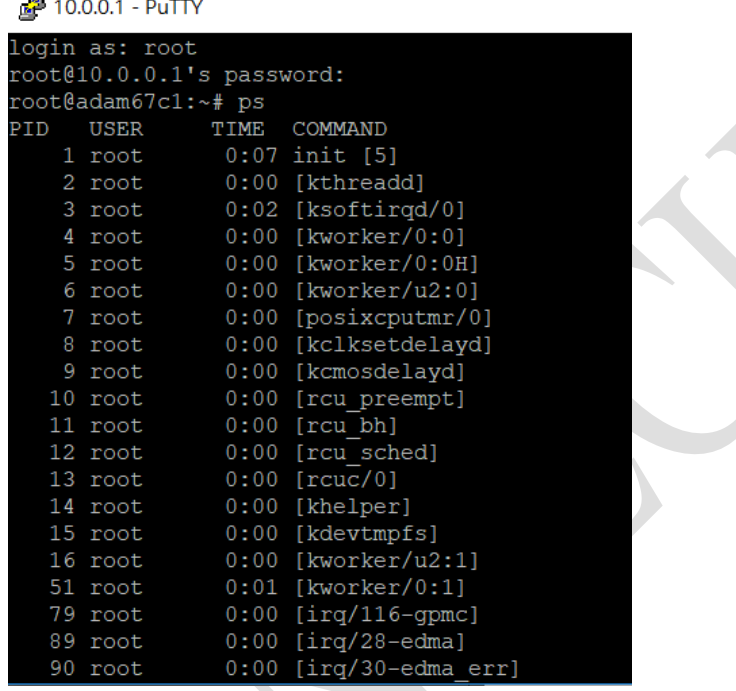

Fig.1 Enter ps command to list out all the process

#### **Step2:**

Kill the **chk.sh** process. Find the process ID via as shown in Figrue 2. User can use one of below command to kill the process.

#### >> Kill 2006

This is the process to make sure node-red application will keep running even the node-red process is being closed manually. The process will monitor whether node-red process is running or not, if not, it will execute the node-red process.

| <sup>2</sup> 10.0.0.1 - PuTTY             |                                                                |  | $\times$ |
|-------------------------------------------|----------------------------------------------------------------|--|----------|
| 1465 root                                 | $0:01$ [irq/88-OMAP UAR]                                       |  |          |
| 1472 messageb                             | 0:00 /usr/bin/dbus-daemon --system                             |  |          |
| 1479 root                                 | 0:00 /usr/sbin/dropbear -r /etc/dropbear/dropbear rsa host key |  |          |
| 1482 root                                 | 0:00 /usr/sbin/telnetd                                         |  |          |
| $1490$ root                               | $0:00$ /sbin/syslogd -n -O /var/log/messages                   |  |          |
| 1493 root                                 | $0:00 /$ sbin/klogd -n                                         |  |          |
| 1497 root                                 | 0:00 /usr/sbin/lighttpd -f /etc/lighttpd.conf                  |  |          |
| $2037$ root                               | 0:00 busybox ifplugd -d 2 -I -i eth0 -r /etc/network/if.sh     |  |          |
| $2039$ root                               | 0:00 busybox ifplugd -d 2 -I -i eth1 -r /etc/network/if.sh     |  |          |
| $2153$ root                               | 0:00 vsftpd /etc/vsftpd.conf                                   |  |          |
| $2170$ root                               | $0:00$ udhcpc $-R -n -p$ /var/run/udhcpc.ethl.pid $-i$ ethl    |  |          |
| $2173$ root                               | 0:00 [wdt feed thrd]                                           |  |          |
| $2177$ root                               | 0:02 /home/root/bin/AdvAgentMain -d                            |  |          |
| $2183$ root                               | $0:00$ udpsvd -vE 0 69 tftpd -c /home/root/                    |  |          |
| $2189$ root                               | 0:00 /home/root/udpsearch/udpsearch.o 1 2 3 4                  |  |          |
| $2206$ root                               | 0:06 {chk.sh} /bin/sh /home/root/chk.sh                        |  |          |
| $2213$ root                               | 0:00 /sbin/getty 115200 tty00                                  |  |          |
| $2214$ root                               | 0:00 /sbin/getty 38400 ttyl                                    |  |          |
| 15818 root                                | 0:00 /usr/sbin/dropbear -r /etc/dropbear/dropbear rsa host key |  |          |
| 15826 root                                | $0:00 - sh$                                                    |  |          |
| 15862 root                                | $0:00$ sleep $5$                                               |  |          |
| 15863 root                                | $0:00$ ps                                                      |  |          |
| root@adam67c1:~# kill 2206                |                                                                |  |          |
| $m = 40 - 3 - m = 7 - 1$ . $\blacksquare$ |                                                                |  |          |

Fig.2 Kill chk.sh process

**ADIANTECH** 

### **Step3:**

Kill node-red process, you can achieve this action by below command.

>> sh k.sh

#### **Step4:**

Run node-red program manually by below command to see the error message show on

 $\left\langle \right\rangle$ 

SSH screen

>> node-red &

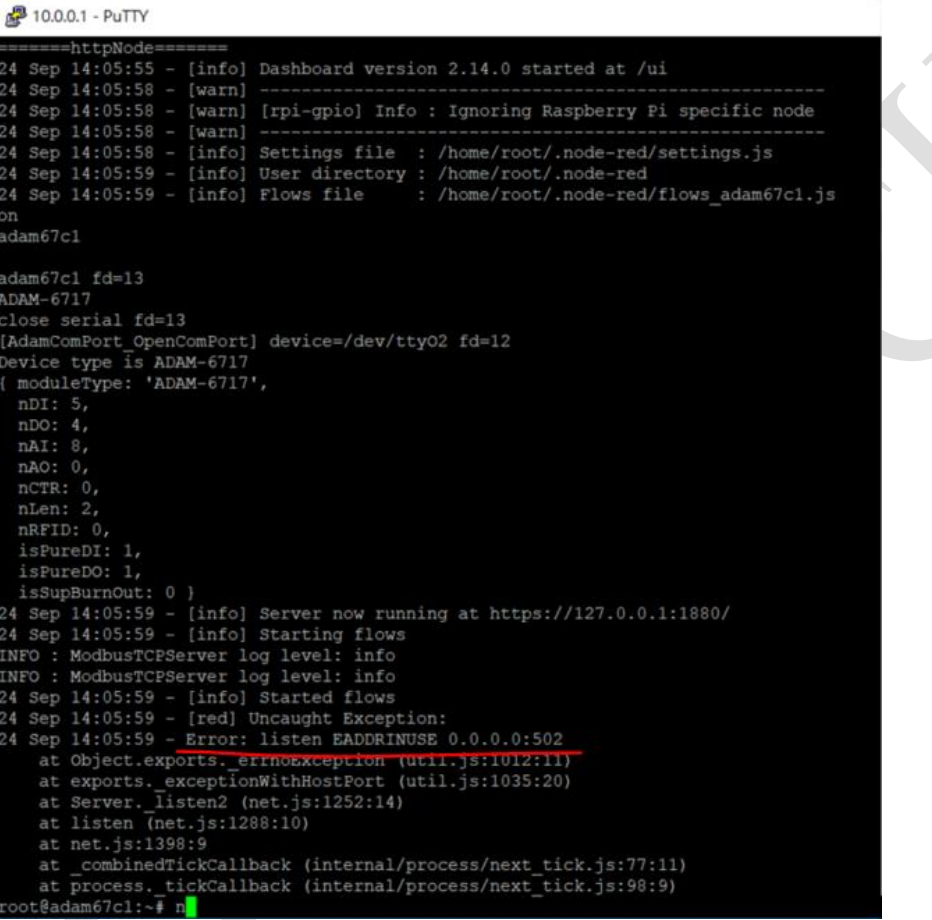

Fig.3 Error message in SSH console

In this example, the node-red flow use two modbus server node and are both running at port 502, which cause the node-red web server crashed.

**Step 5:**

Enter the ftp server of ADAM-6700, rename the flows\_adam67c1.json and flows\_adam67c1\_cred.json for fixing the problem in node-red flow later. The default account/password of ftp server is root and no password.

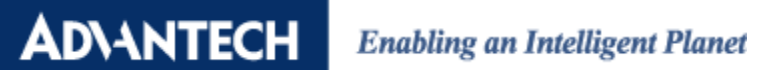

| root@10.0.0.1 - FileZilla                                          |                                                                                                    |  |                                   |                       |                                                                  |                |  |  |  |  |
|--------------------------------------------------------------------|----------------------------------------------------------------------------------------------------|--|-----------------------------------|-----------------------|------------------------------------------------------------------|----------------|--|--|--|--|
| File Edit View Transfer Server Bookmarks Help                      |                                                                                                    |  |                                   |                       |                                                                  |                |  |  |  |  |
| 圖<br>CROXVEQOO<br>œ                                                |                                                                                                    |  |                                   |                       |                                                                  |                |  |  |  |  |
| Host: 10.0.0.1                                                     | Username:   root<br>Password:<br>Port:                                                                                                    |  | Quickconnect $\blacktriangledown$ |                       |                                                                  |                |  |  |  |  |
| Status:                                                            | Retrieving directory listing of "/home/root/.node-red"                                                                                    |  |                                   |                       |                                                                  |                |  |  |  |  |
| Directory listing of "/home/root/.node-red" successful<br>Status:  |                                                                                                    |  |                                   |                       |                                                                  |                |  |  |  |  |
| Disconnected from server<br>Status:                                |                                                                                                    |  |                                   |                       |                                                                  |                |  |  |  |  |
|                                                                    |                                                                                                    |  |                                   |                       |                                                                  |                |  |  |  |  |
|                                                                    | root@10.0.0.1 $\times$ root@10.0.0.1 $\times$ root@10.0.0.1 $\times$ root@10.0.0.1 $\times$ root@10.0.0.1 $\times$ root@10.0.0.1 $\times$ |  |                                   |                       |                                                                  |                |  |  |  |  |
| Local site: Desktop\Desktop\ ~                                     | Remote site: /home/root/.node-red                                                                                                    |  |                                   |                       |                                                                  |                |  |  |  |  |
| 中工<br>De $\wedge$                                                  | .node-red<br>ė.                                                                                                    |  |                                   |                       |                                                                  |                |  |  |  |  |
| 由 Pocur                                                            | <b>P</b> config                                                                                                    |  |                                   |                       |                                                                  |                |  |  |  |  |
| Docur                                                              | <b>P</b> lib                                                                                                    |  |                                   |                       |                                                                  |                |  |  |  |  |
| <b>in-</b> La Down Y<br>node modules<br>$\langle$<br>$\rightarrow$ |                                                                                                    |  |                                   |                       |                                                                  |                |  |  |  |  |
| ᅐ                                                                  | <b>Filename</b>                                                                                                    |  | Filesize Filetype                 | Last modified         | Permissions                                                      | Owner/         |  |  |  |  |
| Filename                                                           | Node-red flow with credential                                                                                                    |  |                                   |                       |                                                                  |                |  |  |  |  |
| CP 進度表 新產品, files<br>C CP 進度表 新產品.htm<br>flows_adam67c1_cred.json  | flows_adam67c1_cred.json                                                                                                    |  | 7.530 JSON 檔案                     | 9/25/2019 10:28:00 AM | $-W------$                                                       | 0 <sub>0</sub> |  |  |  |  |
|                                                                    | sparameter.js                                                                                                    |  | 59 JavaScript 指令                  | 9/25/2019 10:27:00 AM | $-rw-r--r--$                                                     | 0 <sub>0</sub> |  |  |  |  |
|                                                                    | flows_adam67c1.json                                                                                                    |  | 7,530 JSON 檔案                     | 9/25/2019 10:01:00 AM | $-rw-r-r-1$                                                      | 0 <sub>0</sub> |  |  |  |  |
|                                                                    | sessions.json<br>Node-red flow                                                                                                    |  | 711 JSON 檔案                       | 9/25/2019 10:00:00 AM | $-rw-r-r-1$                                                      | 0 <sub>0</sub> |  |  |  |  |
|                                                                    | flows_adam67c1.json.backup.                                                                                                    |  | 7.187 BACKUP 檔案                   | 9/24/2019 2:37:00 PM  | $-rw-r-r-r-$                                                     | 0 <sub>0</sub> |  |  |  |  |
|                                                                    | $\Box$ io.cfg                                                                                                    |  | 521 CFG 檔案                        | 9/24/2019 2:16:00 PM  | -rw-r--r--                                                       | 0 <sub>0</sub> |  |  |  |  |
|                                                                    | flows_adam67c1_0917.json                                                                                                    |  | 58,353 JSON 檔案                    | 9/17/2019 2:43:00 PM  | $-rw-r--r--$                                                     | 0 <sub>0</sub> |  |  |  |  |
|                                                                    | flows_adam67c1_cred_0917.json                                                                                                    |  | 456 JSON 檔案                       | 9/17/2019 11:46:00 AM | $-rw-r-r-r-$                                                     | 0 <sub>0</sub> |  |  |  |  |
|                                                                    | flows_adam67c1_cred.json.backup                                                                                                    |  | 460 BACKUP 檔案                     | 9/17/2019 11:36:00 AM | $-rw-r-r-r$                                                      | 0 <sub>0</sub> |  |  |  |  |
|                                                                    | $\blacksquare$ Title.jpg                                                                                                    |  | 122.632 JPG 檔案                    | 9/10/2019 8:54:00 PM  | $-W \rightarrow \rightarrow \rightarrow \rightarrow \rightarrow$ | 0 <sub>0</sub> |  |  |  |  |
|                                                                    | $\blacksquare$ IAS.jpg                                                                                                    |  | 170,794 JPG 檔案                    | 9/10/2019 8:54:00 PM  | $-W------$                                                       | 0 <sub>0</sub> |  |  |  |  |
|                                                                    | Dashboard_sample_flow.txt                                                                                                    |  | 23,423 文字文件                       | 9/10/2019 8:52:00 PM  | $-W------$                                                       | 0 <sub>0</sub> |  |  |  |  |
| $\langle$<br>$\rightarrow$                                         | $\blacksquare$ left.png                                                                                                    |  | 3.441 PNG 檔案                      | 8/28/2019 10:40:00 AM | $-rw$                                                            | 0 <sub>0</sub> |  |  |  |  |
|                                                                    | Selected 1 file. Total size: 7,530 E Selected 2 files. Total size: 15,060 bytes                                                           |  |                                   |                       |                                                                  |                |  |  |  |  |

Fig.4 Rename the node-red flow in ADAM-6700

#### **Step6:**

Restart the module by a power cycle, after the system is ready, you can enter both Web GUI page and node-red editor page again as below screenshot.

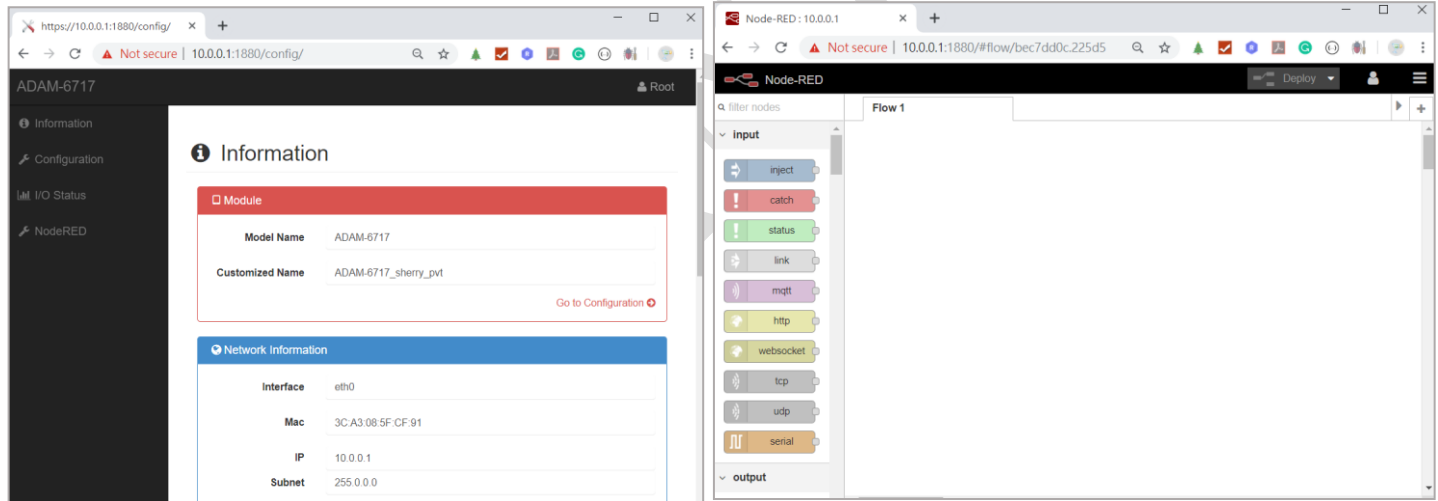

Fig.4 Both Web GUI and Node-red editor page already recovered

## **Step7:**

Import the flows\_adam67c1.json you just rename into node-red editor page, find the Modbus server node and change to different port number then click deploy to solve the programming error in node-red flow. Since the error already fixed, you can see the message show on debug column as below picture in Figure 5.

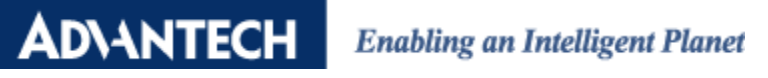

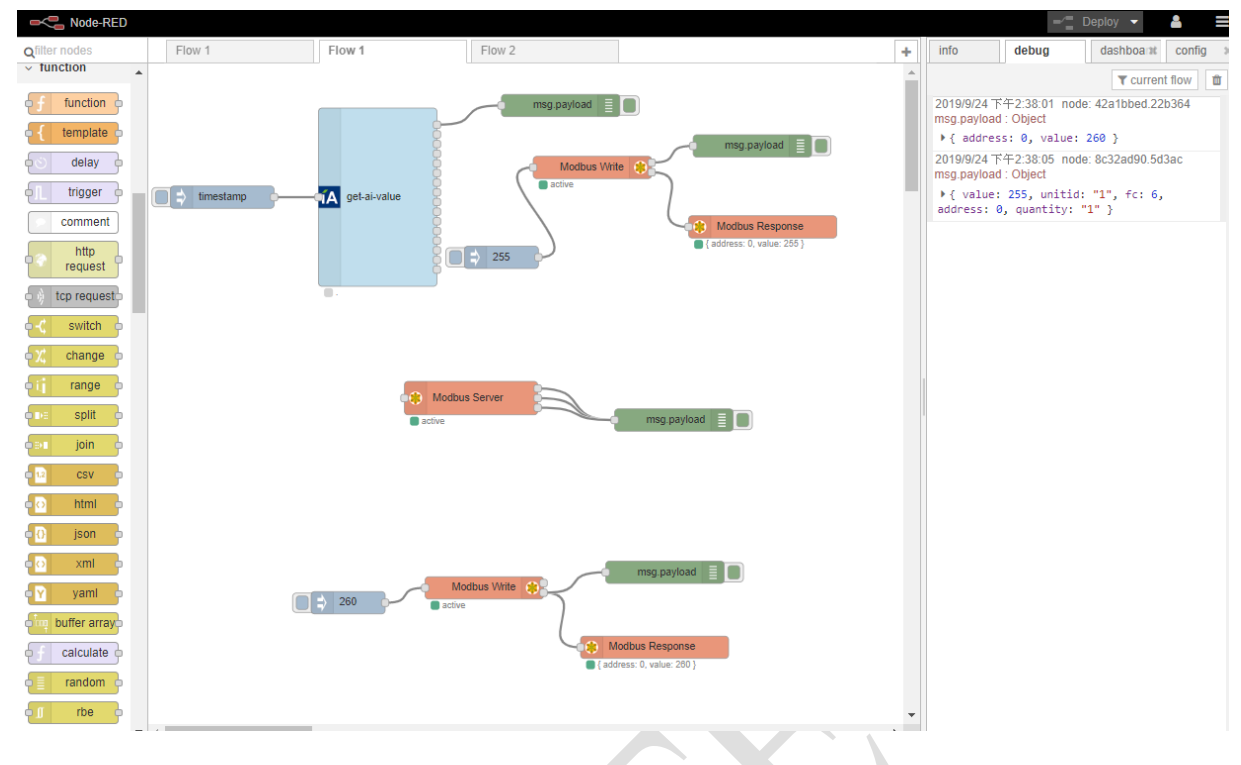

Fig.5 Fixed the duplicated Modbus server port number issue. The flow can successfully running in node-red again.